Министерство науки и высшего образования Российской Федерации

Федеральное государственное бюджетное образовательное учреждение высшего образования «Комсомольский-на-Амуре государственный университет»

На правах рукописи

Валько Дмитрий Анатольевич

# **Исследование точности прочностного анализа 3D-модели детали «Корпус» и 3D-сборочного узла «Распор» выполненного в разных CAD/CAE системах**

Направление подготовки 15.04.05 «Конструкторско-технологическое обеспечение машиностроительных производств»

# АВТОРЕФЕРАТ МАГИСТЕРСКОЙ ДИССЕРТАЦИИ

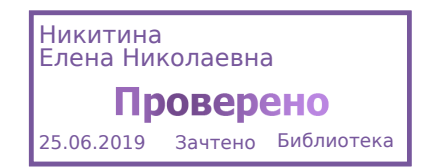

## Работа выполнена в ФГБОУ ВО «Комсомольский-на-Амуре государственный университет»

Научный руководитель кандидат технических наук, доцент Пронин Александр Иннокентьевич

Рецензент кандидат технических наук, доцент кафедры технологии машиностроения, ФГБОУ ВО НГТУ Верещагина Александра Сергеевна

Защита состоится «25» июня 2019 года в 09 часов 00 мин на заседании государственной экзаменационной комиссии по направлению подготовки 15.04.05 – «Конструкторско-технологическое обеспечение машиностроительных производств» в Комсомольском-на-Амуре государственном техническом университете по адресу: 681013, г. Комсомольск-на-Амуре, пр. Ленина, 27, ауд. 124/2.

Секретарь ГЭК Е.Г. Кравченко

#### **Актуальность темы исследования**

В настоящее время, большинство предприятий стремятся проектиро-вать в трехмерном пространстве. Трехмерные CAD-системы предоставляют проектировщику большой простор для творчества и при этом позволяют значительно ускорить процесс выпуска изделия проектно-сметной документации. CADсистемы (сomputer-aided design компьютерная поддержка проектирования) используются в основном для того, чтобы максимизировать эффективность и производительность работы инженеров за счет полной автоматизации проектирования и дальнейшей подготовки производства. Для анализа деталей на прочность под действием приложенных к ней сил и закреплений (моделирование работы изделия при нагрузках) применяются САЕ-системы, CAE-система является составной частью комплекса систем конструкторского проектирования CAD. Так как разные предприятия используют различные CAD-системы, то при получении детали смоделированной в другой CAD-системе (отличной от той, что использует предприятие) для проведения прочностного анализа приходится заново производить моделирование детали в «своей» CAD-системе. Поэтому в данной работе рассмотрен способ обмена объектами моделирования между разными CAD/CAE системами с проведением прочностного анализа и сравнением результатов, для быстроты проведения анализа, без повторного моделирования.

#### **Объект исследования.**

3D-модель «Корпуса» станочного приспособления и 3D-сборка сборочного узла «Распор»

**Целью магистерской диссертации** является исследование точности прочностного анализа 3D-модели «Корпуса» станочного приспособления и 3Dсборки сборочного узла «Распор» в разных CAD/CAE системах путем сравнительного анализа и оценки полученных результатов.

#### **Задачи диссертации:**

1 Сравнить методы проектирования 3D-модели и 3D-сборки в разных CAD-системах;

2 Произвести расчеты на прочность 3D-модели и 3D-сборки с использованием САЕ-систем;

3 Сравнить результаты расчета полученные в разных САЕ-системах;

4 Произвести обмен объектами моделирования (3D-модель и 3D-сборка) между разными системами, с последующим расчетом на прочность;

5 Сравнить результаты расчета объектов моделирования (3D-модели и 3D-сборки) смоделированных в самой системе, результатами расчета объектов моделирования (3D-модели и 3D-сборки), которые были смоделированы в другой системе и переданы в эту систему для анализа.

### **Методы исследования.**

Теоретические исследования проведены с использованием научных основ технологии машиностроения, теоретических основ САПР. Сравнительный анализ, моделирование и обработка данных на ЭВМ производились средствами программных пакетов КОМПАС-3D V16 и T-Flex CAD 15.

**Научная новизна работы** заключается в решении актуальной научной задачи – рассмотрение возможности обмена объектами моделирования (созданными в различных CAD-системах) между различными САЕ-системами для проведения расчета на прочность. При получении одинаковых результатов расчѐта, возможно в дальнейшем не затрачивать время на моделирование детали в или сборки в CAD-системе (если она смоделирована в другой CADсистеме, не связанной с выбранной САЕ-системой расчета) связанной с САEсистемой для ее анализа, а просто передать необходимые объекты в нужную систему и произвести анализ.

**Структура и объем диссертации.** Диссертация состоит из введения, пяти разделов, общих выводов, списка использованных источников. Работа изложена на 107 страницах, содержит 6 таблиц и 81 рисунок.

## **ОСНОВНОЕ СОДЕРЖАНИЕ РАБОТЫ**

**Во введении** содержится обоснование актуальности выбранной темы диссертации, изложены основные положения, выносимые на защиту.

**В первом разделе** приведено краткое описание и рассмотрены основные функции применяемых систем КОМПАС-3D V16 и T-Flex CAD 15.

**Во второй разделе** рассмотрена методика моделирования детали «Корпус» станочного приспособления (рисунок1) и сборочного узла «Распор» (рисунок 2) в CAD системах Компас-3D V16 и T-Flex CAD 15

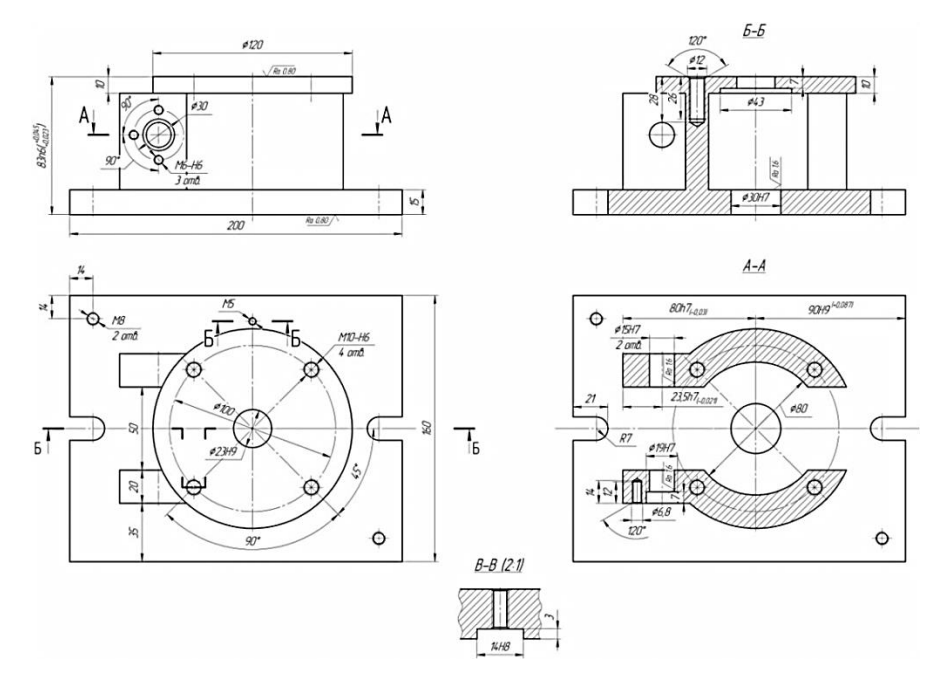

Рисунок 1 – «Корпус» станочного приспособления

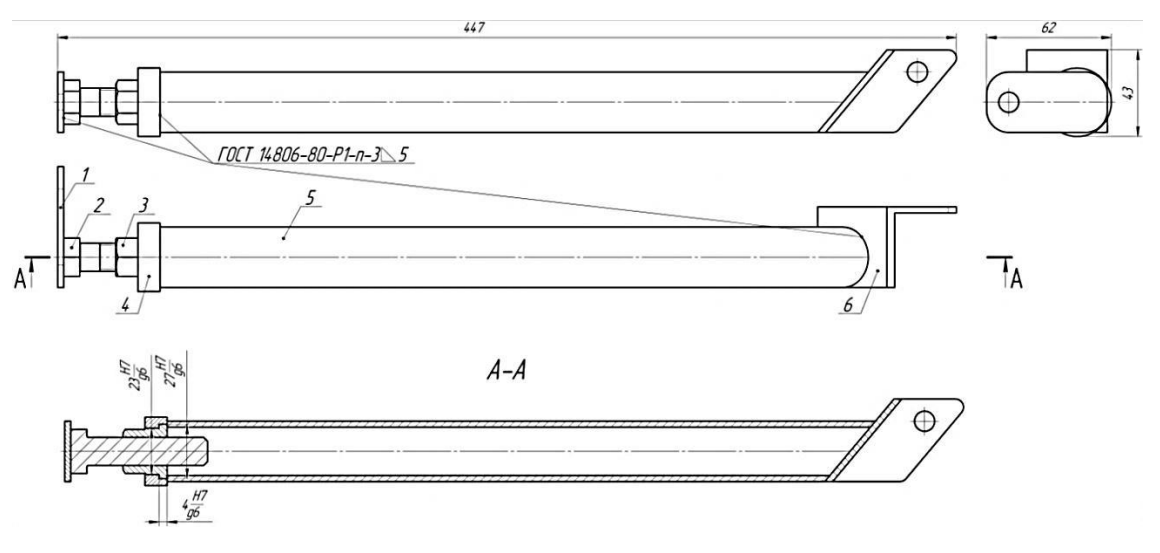

Рисунок 2 – Сборочный узел «Распор»

3D-модель детали «Корпус»: смоделированная в системе Компас-3D V16 (рисунок 3а); смоделированная в системе T-Flex CAD 15 (рисунок 3б).

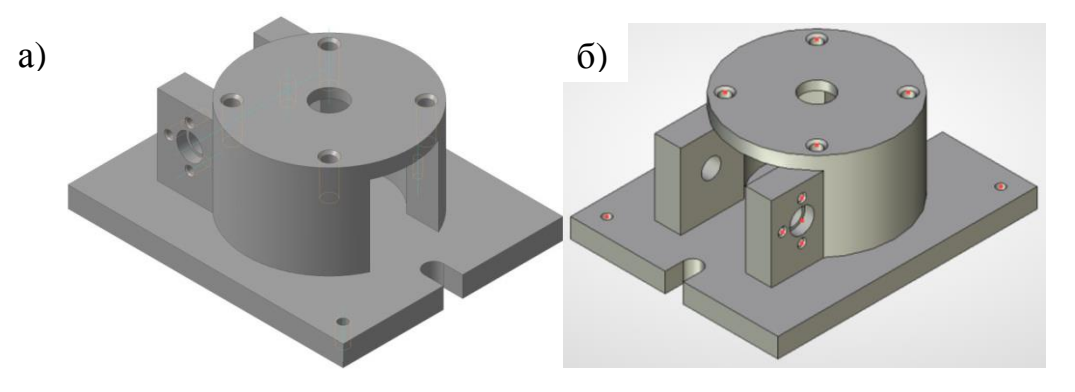

Рисунок 3 – «Корпус» станочного приспособления, 3D-модель: а – система Компас-3D V16; б – система T-Flex CAD 15

3D-сборка сборочного узла «Распор»: смоделированная в системе Компас-3D V16 (рисунок 4а); смоделированная в системе T-Flex CAD 15 (рисунок 4б).

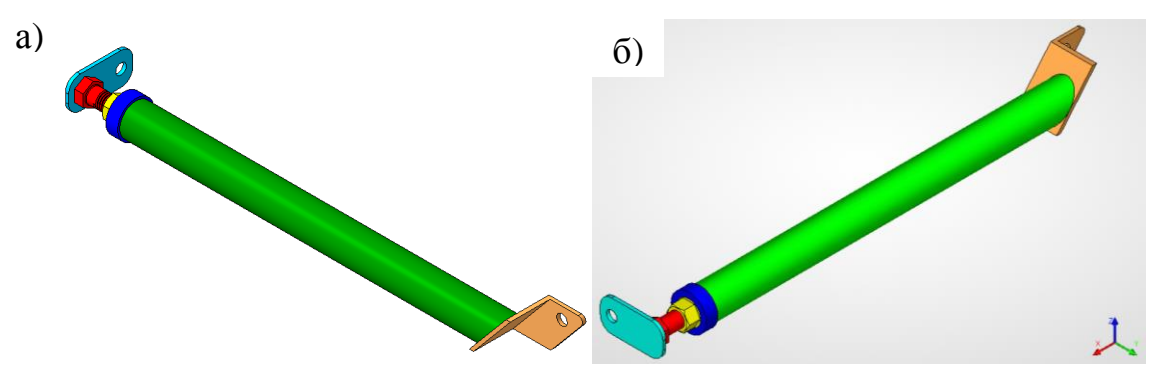

Рисунок 4 – Сборочный узел «Распор», 3D-сборка: а – система Компас-3D V16; б – система T-Flex CAD 15

**В третьей разделе** описано применение CAE-систем и произведен экспресс анализ на прочность 3D-модели и 3D-сборки в системах КОМПАС-3D V16 и T-Flex CAD 15.

CAE-система – это среда конечно-элементных расчѐтов. Используя Анализ в САЕ-системы, пользователь системы имеет возможность осуществлять математическое моделирование распространѐнных физических явлений и решать важные практические задачи, возникающие в повседневной практике проектирования.

Для проведения экспресс анализа в системе КОМПАС-3D V16 использовался модуль «APM FEM» - это интегрированная с КОМПАС-3D CAD среда конечно-элементных расчѐтов. Модуль выполняет расчет на прочность конструкции под действием приложенных к системе сил. Этапы работы с модулем APM FEM показаны на рисунке 5.

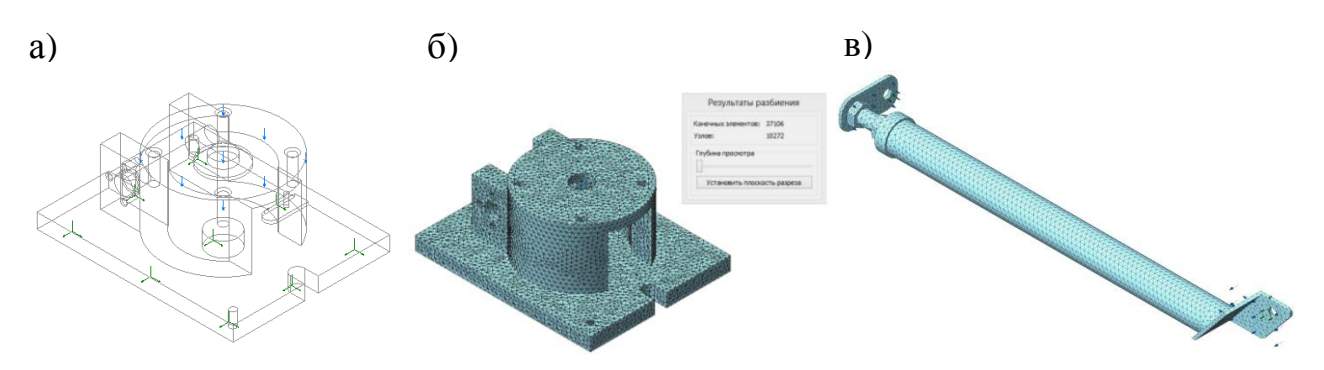

Рисунок 5 – Этапы работы модуля «APM FEM»: а – задание закреплений и назначение условий нагрузки, детали «Корпус»; б – генерация КЭ сетки, результат разбиения, детали «Корпус»; в – тетраэдальная конечно-элементная модель сборочного узла «Распор», условия закрепления и нагружения

Для проведения экспресс анализа в системе T-FLEX CAD 15 использовался модуль «Анализ» - это интегрированная с T-FLEX CAD среда конечноэлементных расчѐтов. Модуль выполняет расчет на прочность конструкции под действием приложенных к системе сил. Этапы работы с модулем APM FEM показаны на рисунке 6.

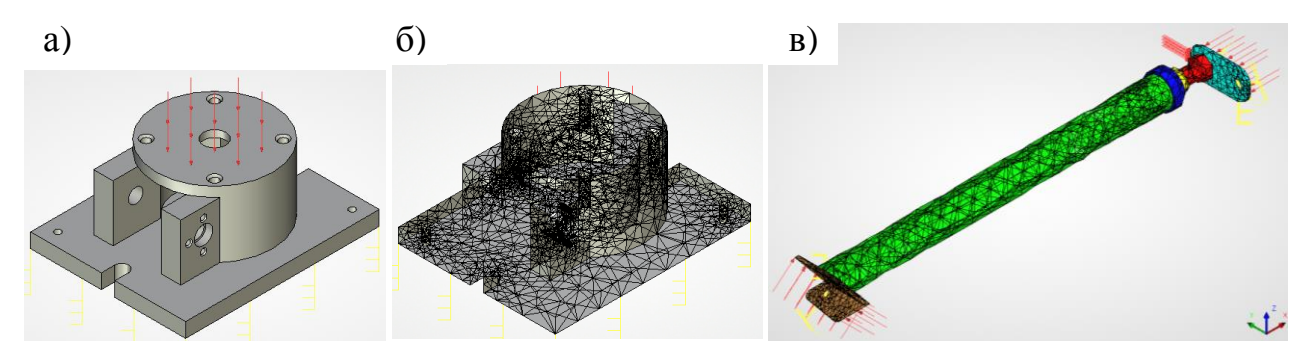

Рисунок 6 – Этапы работы модуля «Анализ»: а – задание закреплений и назначение условий нагрузки, детали «Корпус»; б – генерация КЭ сетки, результат разбиения, детали «Корпус»; в – тетраэдальная конечно-элементная модель сборочного узла «Распор», условия закрепления и нагружения

**В четвертом разделе** представлены результаты расчетов: в системе КОМПАС-3D V16 детали «Корпус» (рисунок 7) и сборочного узла «Распор» (рисунок 8); в системе T-Flex CAD 15 детали «Корпус» (рисунок 9) и сборочного узла «Распор» (рисунок 10).

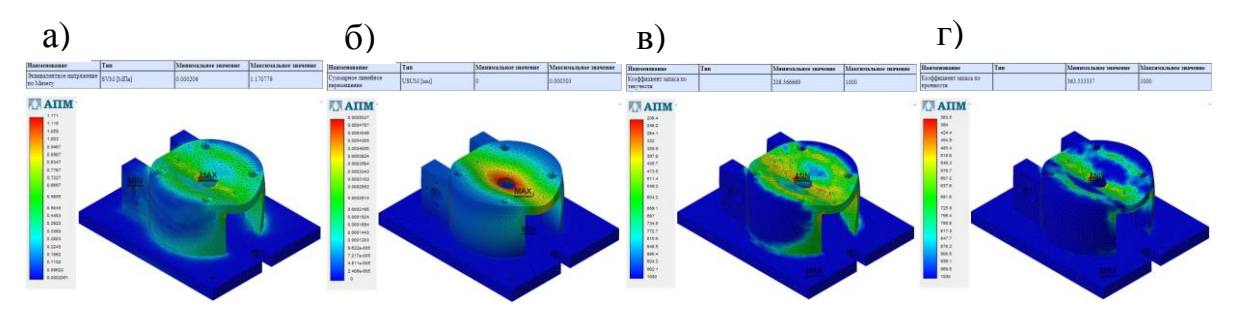

Рисунок 7 – Результаты расчета детали «Корпус» в системе КОМПАС-3D V16: а – эквивалентное напряжение по Мизесу;

б – суммарное линейное перемещение; в – коэффициент запаса по текучести; г – коэффициент запаса по прочности

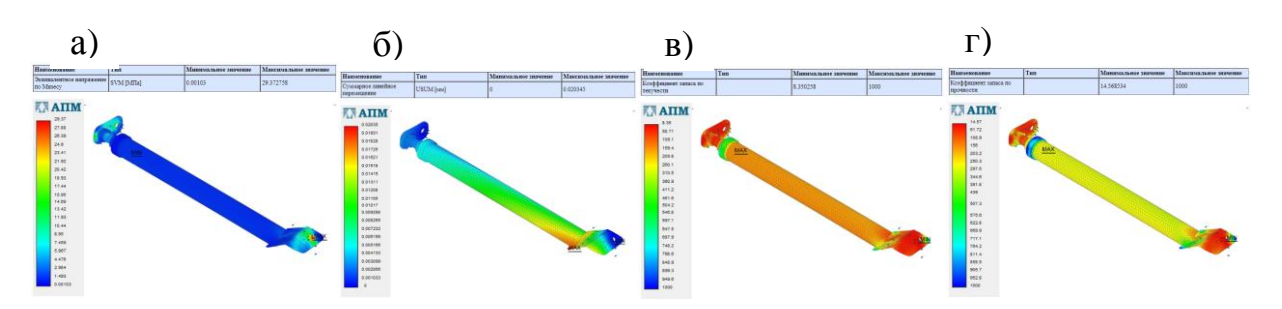

Рисунок 8 – Результаты расчета сборочного узла «Распор» в системе КОМПАС-3D V16: а – эквивалентное напряжение по Мизесу;

б – суммарное линейное перемещение; в – коэффициент запаса по текучести; г – коэффициент запаса по прочности

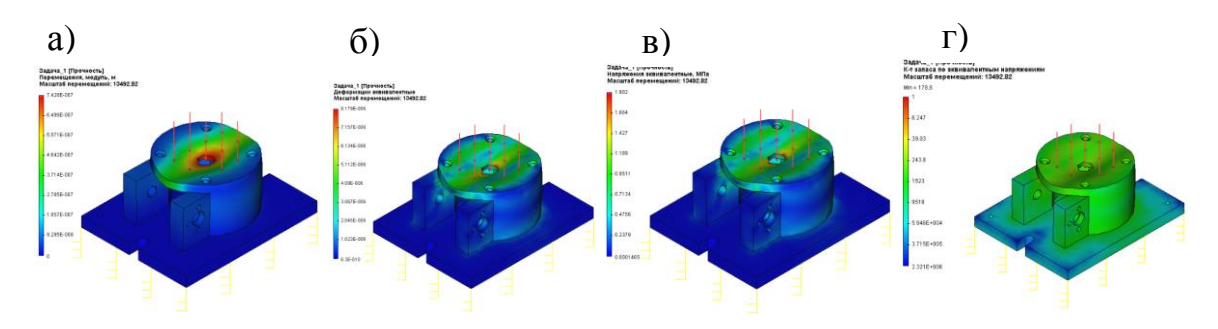

Рисунок 9 – Результаты расчета детали «Корпус» в системе T-FLEX CAD 15: а – перемещения, модуль; б – деформации эквивалентные; в – напряжения эквивалентные; г – коэффициент запаса по эквивалентным напряжениям

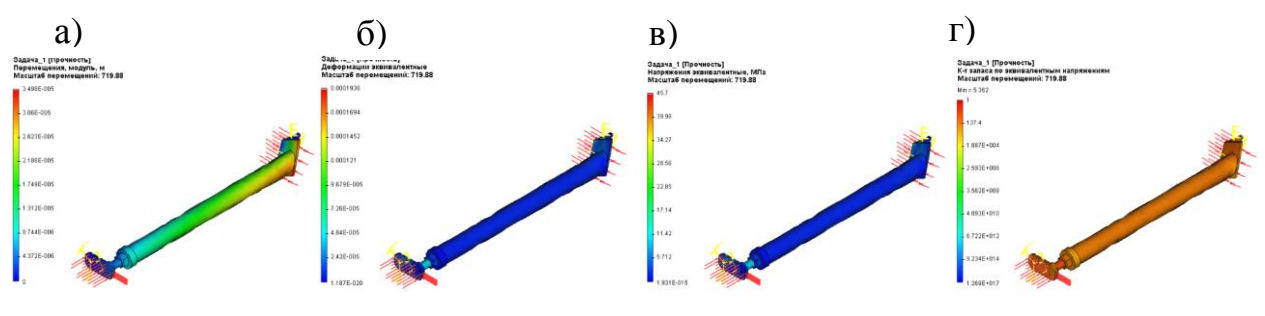

Рисунок 10 – Результаты расчета сборочного узла «Распор» в системе T-FLEX CAD 15: а – перемещения, модуль; б – деформации эквивалентные; в – напряжения эквивалентные; г – коэффициент запаса по эквивалентным напряжениям

**В пятом разделе** описана методика обмена файлами между системами КОМПАС-3D V16 и T-Flex CAD 15 с последующим проведение прочностного анализа и сравнением результатов. Результаты анализа детали «Корпус» представлены в таблице 1, результаты расчета сборочного узла «Распор» в таблице 2.

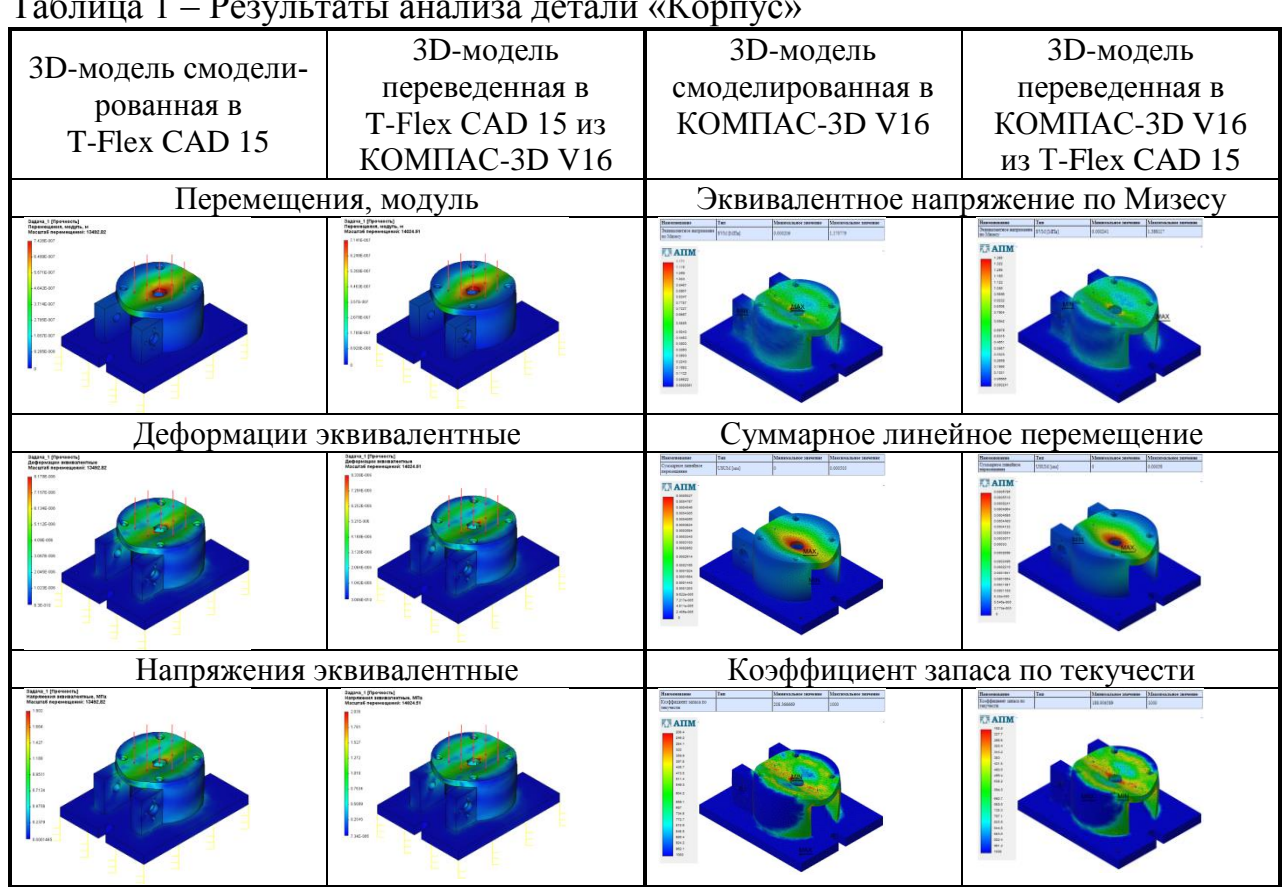

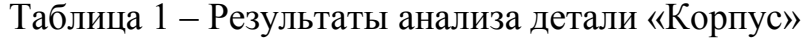

## Продолжение таблицы 1

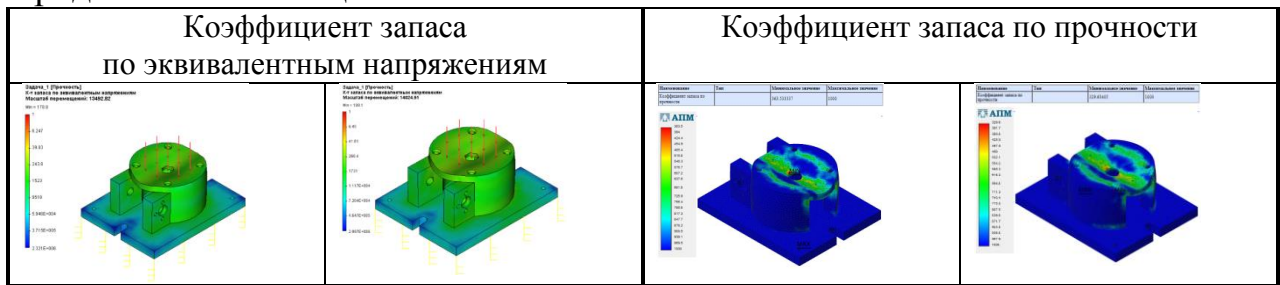

## Таблица 2 – Результаты анализа сборочного узла «Распор»

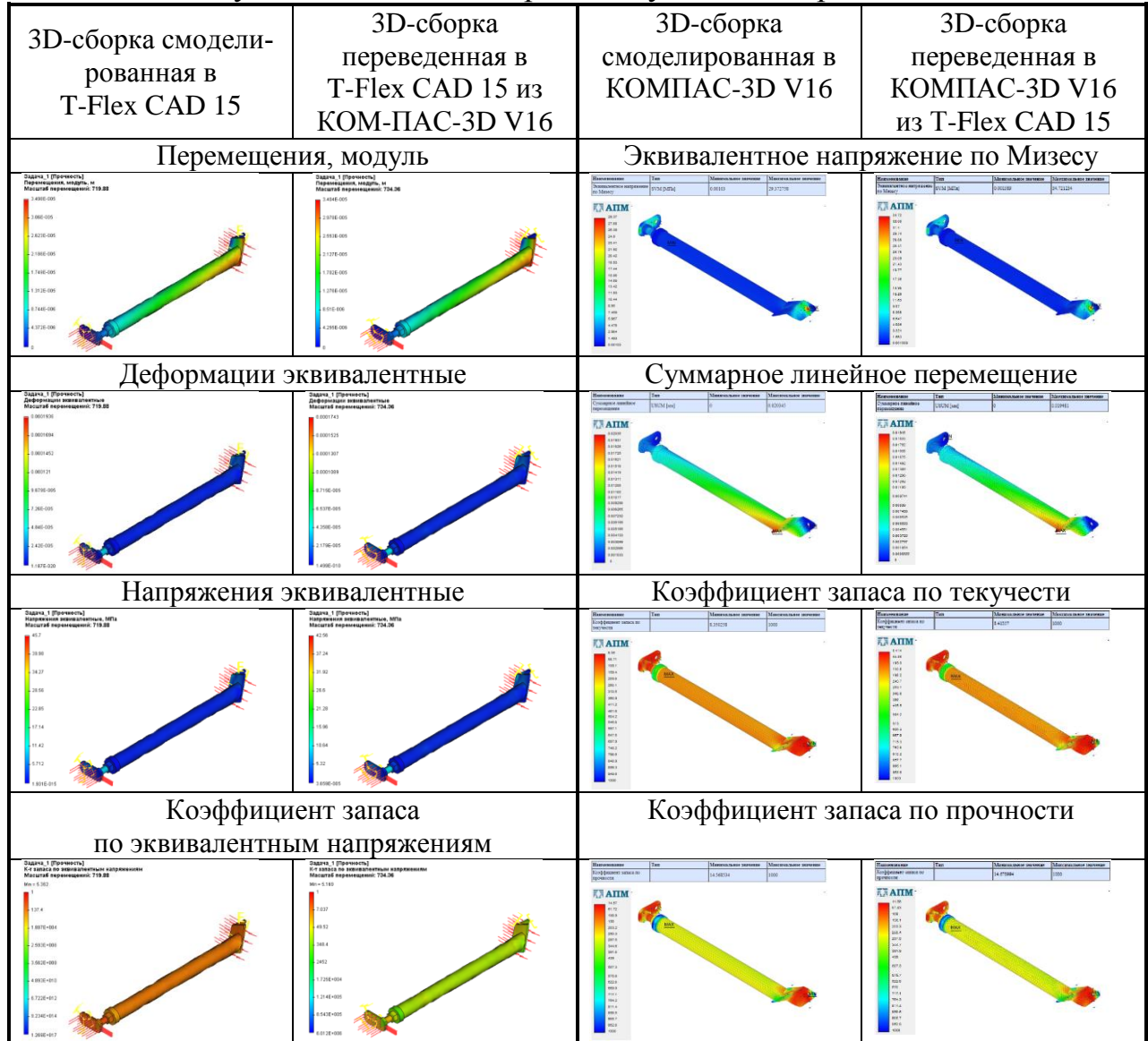

### **ОСНОВНЫЕ ВЫВОДЫ И РЕЗУЛЬТАТЫ РАБОТЫ**

Проведен анализ CAD/CAE-систем КОМПАС-3D V16 и T-Flex CAD 15 приведено краткое описание и рассмотрены основные функции данных систем. Рассмотрена методика проектирования детали «Корпус» станочного приспособления и сборочного узла «Распор» в различных CAD-системах (Компас 3D V16 и T-Flex CAD 15.

Рассмотрена методика проведения прочностного анализа детали «Корпус» станочного приспособления и сборочного узла «Распор» в различных CAЕ-системах (Компас 3D V16 и T-Flex CAD 15). Методики проведения прочностного анализа (задание закреплений, приложение силы, и создание конечноэлементной (КЭ) сетки) 3D-модели и 3D-сборки в системах Компас 3D V16 и T-Flex CAD 15 практически не имеют отличий. При одинаковом моделировании 3D-модели, в ходе генерации конечно-элементной сетки получились разные результата, а именно отличается количество конечных элементов и количество узлов.

Сравнив результат расчета полученного при моделировании и расчѐте 3D-модели в одной системе (КОМПАС-3D V16), с результатом расчета полученным при моделировании 3D-модели в другой системе (T-Flex CAD 15) с последующим переводом этого файла в систему для проведения расчета (КОМ-ПАС-3D V16) (так же: для противоположного варианта обмена файлами; для 3D-сборки), делам вывод, что передача 3D-модели или 3D-сборки первым способом (из системы КОМПАС-3D V16 в систему T-Flex CAD 15) и вторым способом (из системы T-Flex CAD 15 в систему КОМПАС-3D V16) возможна, но при этом не точно передаются свойства материала, заданные при проектирование, что влияет на результат прочностного анализа.

При генерировании конечно-элементной сетки имеются отличия в количестве элементов и узлов, в моделях, добавленных из другой системы их больше, что также влияет на результат расчета.

Сравнив эпюры с указанием максимальных и минимальных значений, видим, что разница между расчетами значительная, это позволяет сделать вывод, что прочностной анализ 3D-модели или 3D-сборки, лучше производить в той же системе, в которой производилось моделирование.

### **Список опубликованных работ**

1 Валько, Д.А., Пронин, А.И., Мыльников, В.В., Кондрашкин, О.Б. Экспресс-анализ прочности с использованием CAD/CAM/CAE системы // Сб. «Деформация и разрушение материалов и наноматериалов». М.: ИМЕТ РАН. 2017. С. 863-864.

2 Пронин, А.И. Разработка и исследование конструкции детали с использованием CAD / CAE систем // А.И. Пронин, В.В. Мыльников, Д.А. Валько, О.Б. Кондрашкин // Ремонт. Восстановление. Модернизация. 2018. № 6. С. 13-16.

3 Valko, D.A., Pronin, A.I., Kondrashkin, O.B., Mylnikov, V.V. Evaluation of strength details with using CAM/CAM/CAE system // International Journal of Applied and Fundamental Research. 2017. No 3. C. 93.